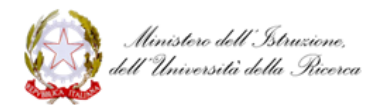

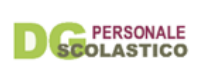

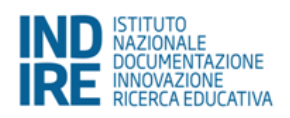

## **Anno di formazione e prova per docenti neoassunti e docenti con passaggio di ruolo**

## **Anno scolastico 2017/18**

**Procedura di iscrizione all'Ambiente online**

*neoassunti.indire.it* Versione 20 novembre 2017

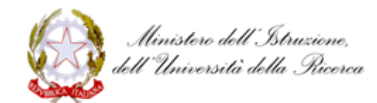

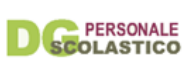

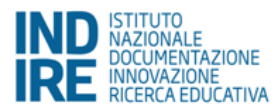

## Iscrizione all'ambiente online neoassunti.indire.it

I docenti neoassunti impegnati nell'anno di prova e formazione potranno iscriversi all'ambiente online dal 20 novembre 2017, attraverso la funzione *Iscriviti* che si trova nella homepage del sito Neoassunti a.s. 2017/18.

Per iscriversi è necessario leggere l'informativa sul trattamento dei dati personali e inserire il codice fiscale e il codice meccanografico della scuola in cui si sta svolgendo l'anno di prova.

Nel caso in cui l'anagrafica del docente non sia già presente nei dati del MIUR, oltre al codice fiscale e a quello meccanografico, verranno richiesti altri dati anagrafici compreso un indirizzo di posta elettronica (si consiglia fortemente di utilizzare l'indirizzo *istruzione.it*). Solo in questi casi, di inserimento di tutti i propri dati, la scuola di servizio riceverà una e-mail in cui si chiede conferma dei dati inseriti. La scuola dovrà quindi provvedere a inviare una conferma dei dati.

Se i dati inseriti risultano errati o non è avvenuta conferma dell'iscrizione da parte della scuola, sarà necessario ripetere la procedura di iscrizione - tramite il pulsante *Iscriviti* - correggendo o confermando i dati già inseriti. La scuola dovrà poi procedere alla conferma.

A iscrizione effettuata, il docente riceverà tramite e-mail, entro le 24 ore successive, un messaggio di riepilogo e conferma dell'iscrizione in cui troverà:

- nome utente: generalmente composto secondo la regola COGNOME.NOME;
- un link utile ad impostare la PASSWORD (che deve essere di almeno 8 caratteri alfa-numerici). Questo link ha una validità di 3 giorni, oltre i quali il docente dovrà ripetere la procedura di iscrizione per ottenere nuove credenziali di accesso.

Le credenziali (nome utente e password) consentiranno di accedere all'ambiente tramite il pulsante *Accedi*, nella homepage del sito.

Nel caso di password smarrita è possibile avviare il recupero tramite la funzione *Recupera credenziali*.